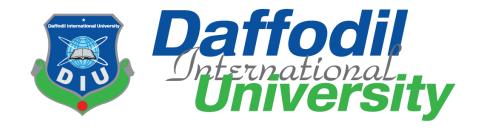

## **Project Documentation**

# **One Stop Service Point**

### **Submitted by**

Sakil Mia

171-35-2037

Department of Software Engineering

Daffodil International University

#### **Supervised by**

#### **Kaushik Sarker**

Assistant Professor & Associate Head

Department of Software Engineering

Daffodil International University

This Project report has been submitted in fulfillment of the requirements for the Degree of Bachelor of Science in Software Engineering.

© All right Reserved by Daffodil International University

# **Approval**

This project titled on "One Stop Service Point", submitted by Sakil Mia, ID: 171-35-2037 to the Department of Software Engineering, Daffodil International University has been accepted as satisfactory for the partial fulfillment of the requirements for the degree of Bachelor of Science in Software Engineering and approval as to its style and contents.

#### BOARD OF EXAMINERS

| Grana                                          |                     |
|------------------------------------------------|---------------------|
| Dr. Imran Mahmud                               | Chairman            |
| Associate Professor and Head                   |                     |
| Department of Software Engineering             |                     |
| Daffodil International University              |                     |
| Show                                           |                     |
| Md. Shohel Arman                               | Internal Examiner 1 |
| Senior Lecturer                                |                     |
| Department of Software Engineering             |                     |
| Daffodil International University              |                     |
| 17/06/21                                       |                     |
| Today And Him                                  | Internal Examiner 2 |
| Farhan Anan Himu<br>Lecturer                   |                     |
| Department of Software Engineering             |                     |
| Daffodil International University              |                     |
| 17.06.21                                       |                     |
| '/                                             | External Examiner   |
| Professor Dr. Mohammad Abul Kashem             |                     |
| Department of Computer Science and Engineering |                     |

Dhaka University of Engineering and Technology

### **DECLARATION**

I hereby declare that I even have taken this project under the supervision of Kaushik Sarker Assistant Professor & Associate Head, Department of Software Engineering, Daffodil International University. I also announce that I even have submitted neither this project nor any a part of it for award of any degree.

### Supervised by

Kaushik Sarker

Assistant Professor & Associate Head

Department of Software Engineering

**Daffodil International University** 

### **Submitted by**

Sakil mia

Sakil Mia

171-35-2037

Department of Software Engineering

**Daffodil International University** 

# Acknowledgement

First and foremost, I want to express my gratitude to my God. After that, I'd like to express my heartfelt gratitude to my supervisor, teacher Kaushik Sarker, for providing me with the wonderful opportunity to work on this fantastic project on the topic of "One Stop Service Point," which also enabled me to conduct extensive research and learn about many new things. He has always been a strong supporter of my efforts to complete this project effectively. I owe him a debt of gratitude.

Second, I'd like to express my gratitude to my parents and friends for their invaluable assistance in completing this project in such a short amount of time.

I'm also grateful for and lucky to have received consistent encouragement, support, and advice from all members of the Department of Software Engineering's Teaching Staff, who assisted me in successfully finishing my project.

# **Table of Contents**

| Chapter 1: Introduction                       | 1  |
|-----------------------------------------------|----|
| 1.1. Case Study                               | 1  |
| 1.2. Finding the Gap                          | 1  |
| 1.3. Objective                                | 1  |
| 1.4. Goal                                     | 1  |
| 1.5. Stakeholders                             | 2  |
| 1.5.1. Investor                               | 2  |
| 1.5.2. Government Ministry                    | 2  |
| 1.5.3. Employee                               | 2  |
| 1.6. Proposed System Model                    | 3  |
| 1.7. Project Schedule                         | 4  |
| 1.7.1. Gantt chart                            | 4  |
| 1.7.2. Release Plan/Milestone                 | 5  |
| Chapter 2: Software Requirement Specification | 6  |
| 2.1. Functional Requirements                  | 6  |
| 2.1.1. Sign Up                                | 6  |
| 2.1.2. Log in                                 | 6  |
| 2.1.3. Investment Category                    | 6  |
| 2.1.4. Paper Verification                     | 6  |
| 2.1.5. Cost Estimate                          | 7  |
| 2.1.6. Feedback                               | 7  |
| 2.1.7. Manage Project                         | 7  |
| 2.1.8. Contact                                | 7  |
| 2.1.9. Profile                                | 8  |
| 2.1.10. Log out                               | 8  |
| 2.2. Non-Functional Requirements              | 8  |
| 2.2.1. Security                               | 8  |
| 2.2.2. Usability                              | 8  |
| 2.2.3. Performance                            | 9  |
| 2.2.4. Reliability                            | 9  |
| 2.2.5. Maintainability                        | 9  |
| Chapter 3: System Analysis                    | 10 |
| 3.1. Use Case Diagram                         | 10 |
| 3.2. Use Case Description                     | 11 |
| 3.2.1. Sign Up                                | 11 |
| 3.2.2. Login                                  | 11 |

| 3.2.3. Select Investment category               | 12 |
|-------------------------------------------------|----|
| 3.2.4. Verify paper                             | 12 |
| 3.2.5. Cost estimation                          | 13 |
| 3.2.6. Managing Project                         | 13 |
| 3.2.7. Giving Feedback                          | 14 |
| 3.2.8. Logout                                   | 14 |
| 3.3. Activity Diagram                           | 15 |
| 3.3.1. Investment Category                      | 15 |
| 3.3.2. Paper Verified                           | 16 |
| 3.3.3. Manage Project                           | 17 |
| 3.3.4. Cost estimate                            | 18 |
| 3.3.5. Feedback                                 | 19 |
| 3.4. System Sequence Diagram                    | 20 |
| 3.4.1. Investor                                 | 20 |
| 3.4.2. Employee                                 | 21 |
| 3.4.3. Ministry                                 | 22 |
| Chapter 4: System Design Specification          | 23 |
| 4.1. Class Diagram                              | 23 |
| 4.2. Development Tools & Technology             | 24 |
| 4.2.1. User Interface Technology                | 24 |
| 4.2.2. Laravel Framework                        | 24 |
| 4.2.3. jQuery Framework                         | 24 |
| 4.2.4. CSS Framework or Bootstrap               | 24 |
| 4.2.5. Implementation Tools & Platforms         | 24 |
| 4.2.6. Integrated Development Environment (IDE) | 24 |
| 4.2.7. Database                                 | 24 |
| Chapter 5: System Testing                       | 25 |
| 5.1. Testing Features                           | 25 |
| 5.1.1. Features to be tested                    | 25 |
| 5.1.2. Features not to be tested                | 25 |
| 5.2. Testing Strategies                         | 25 |
| 5.2.1. Test Approach                            | 25 |
| 5.2.2. Black Box Testing                        | 25 |
| 5.2.3. White Box Testing                        | 26 |
| 5.2.4. Testing Schedule                         | 26 |
| Chapter 6: User Manual                          | 27 |
| 6.1. Admin                                      | 27 |

| 6.2. Employee                                       | 29 |
|-----------------------------------------------------|----|
| 6.3. Ministry                                       | 31 |
| 6.4. Investor                                       | 34 |
| Chapter 7: Project Summary                          | 38 |
| 7.1. GitHub Link                                    | 38 |
| 7.2. Limitations                                    | 38 |
| 7.3. Obstacles & Achievements                       | 38 |
| 7.4. Future Scope                                   | 38 |
| 7.5. References                                     | 39 |
| Table of Figures                                    |    |
| Figure 1: Proposed System Model for the project     |    |
| Figure 2: Use Case Diagram for the project          |    |
| Figure 3.: Activity Diagram for Investment Category |    |
| Figure 4: Activity Diagram for Paper Verified       |    |
| Figure 5: Activity Diagram for Manage Project       |    |
| Figure 6: Activity Diagram for Cost estimate        |    |
| Figure 7: Activity Diagram for Feedback             |    |
| Figure 8: Sequence diagram for Investor             |    |
| Figure 9: Sequence diagram for Employee             |    |
| Figure 11: Class diagram for this project           |    |
| 1 iguic 11. Ciass diagiam foi uns project           |    |

## **Chapter 1: Introduction**

### 1.1. Case Study

One Step Service Point will help the foreign and local investor to start their business or project as soon as possible by helping them to solve their paper verifying and permission issue. Currently in our investment environment it takes more than 1 year to just submitting all paper and get permission for all ministry. Due to low cost of worker, land and tax-free export many investors are interested to invest or start project in Bangladesh. But for our unfriendly investment environment often they can't execute their plan in high time.

### 1.2. Finding the Gap

First of all, we have some problem with coordination with Ministry to ministry even department to department of each ministry. All our paper is assigned and granted in real paper so storing and checking data is not time effective. When a foreign investor make plan to start or execute his plan in Bangladesh, he couldn't find a lot of information about our paper verification process. We don't have many professional agencies who can do the paperwork for our foreign investors. If all the paper is applied than it may happen the granting time is huge. Here is the basic gap of our system.

### 1.3. Objective

Our system will solve some problem and also fasten some process. It'll reduce documentation granting time from ministry to one year to 1 month. It can reduce extra hassle of an investor from ministry to ministry or department to department. As result they can give their time and concentration to many other important work and meeting. If Bangladesh want to take participation 4<sup>th</sup> industry and tech revolution, then we have to make an investment friendly environment for foreign investor because if our permission procedure takes so much time as 1 year as or more than the business goal may fail after 1 year for rapid tech revolution.

#### 1.4. Goal

Goal of One Stop Service Point will be

- Reducing paper granting time from ministry.
- Making the full verification process paperless.
- Making a reliable system which can hold confidential data of foreign investor.
- Dealing with many investors at a time and dealing with all ministry according to the project need.
- It will reduce fake costs of vendor or middle point agency.

#### 1.5. Stakeholders

There are three types of stakeholders in One Stop Service Point. Such as:

- Investor
- Government Ministry
- Employee

#### **1.5.1.** Investor

Investor is our main client in our system who'll use our system for taking permission from our ministry and start a business or project. They can enter into the system then they can select their business category from our system's pre-defined business categories. Then the investor can see how many ministry permissions he need to get approval for his project and they system will inform him what to do and how.

#### 1.5.2. Government Ministry

We'll have id for each ministry in our system like one for electric ministry and another from rajuk. The government ministry will verify and check all paper and match with standard. If they find any issue with the paper, they can send the paper with the feedback or cancelation reason and feedback. If ministry find all the information is correct than the Ministry will send feedback that the project is approved and it'll be written in feedback what amount he need to pay because payable amount may vary on project size, time and budget.

#### **1.5.3. Employee**

We'll have at least one specific employee for each ministry. They are expert in handling or processing paper for the specific ministry. They'll check all the paper from client and check the limitations or problem from his previous experience and send the feedback to the investor.

# 1.6. Proposed System Model

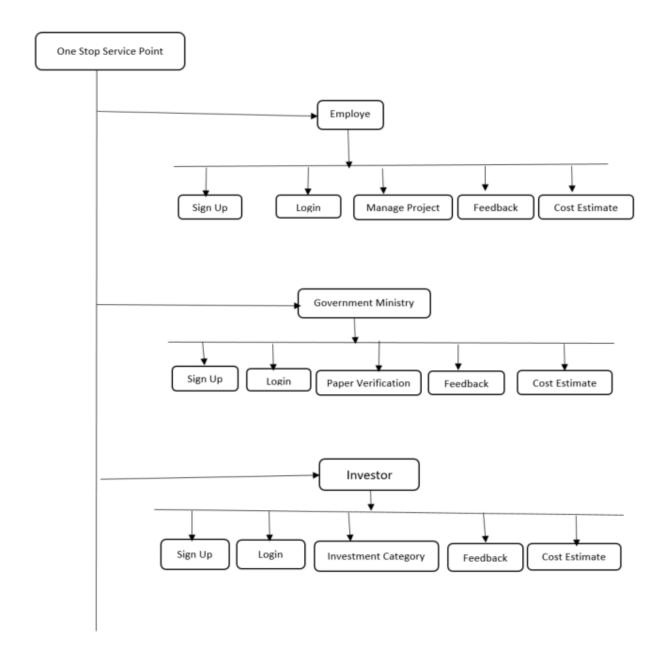

Figure 1: Proposed System Model for the project

# 1.7. Project Schedule

Here I have to make a plan of my project schedule. Now I am going to make a chart of my project schedule.

### 1.7.1. Gantt chart

The Gantt chart is the most important part of a project. It's containing the time table of complete a project. Now I am showing my project Gantt chart.

| Activities  |                | 1 | 2 | 3 | 4 | 5 | 6 | 7 | 8 | 9 | 10 | 11 | 12 | 13 | 14 | 15 | 16 |
|-------------|----------------|---|---|---|---|---|---|---|---|---|----|----|----|----|----|----|----|
|             |                | W | W | W | W | W | W | W | W | W | W  | W  | W  | W  | W  | W  | W  |
| Planning    | Ideas          |   |   |   |   |   |   |   |   |   |    |    |    |    |    |    |    |
|             | Problem        |   |   |   |   |   |   |   |   |   |    |    |    |    |    |    |    |
|             | definition     |   |   |   |   |   |   |   |   |   |    |    |    |    |    |    | İ  |
|             | Problem        |   |   |   |   |   |   |   |   |   |    |    |    |    |    |    |    |
|             | planning       |   |   |   |   |   |   |   |   |   |    |    |    |    |    |    |    |
| Requirement | Requirement    |   |   |   |   |   |   |   |   |   |    |    |    |    |    |    | İ  |
| S           | specification  |   |   |   |   |   |   |   |   |   |    |    |    |    |    |    |    |
|             | Requirement    |   |   |   |   |   |   |   |   |   |    |    |    |    |    |    |    |
|             | analysis       |   |   |   |   |   |   |   |   |   |    |    |    |    |    |    |    |
| QA-1        | Quality        |   |   |   |   |   |   |   |   |   |    |    |    |    |    |    |    |
|             | assurance      |   |   |   |   |   |   |   |   |   |    |    |    |    |    |    |    |
| System      | Design         |   |   |   |   |   |   |   |   |   |    |    |    |    |    |    |    |
| design      | specification  |   |   |   |   |   |   |   |   |   |    |    |    |    |    |    |    |
|             | Interface      |   |   |   |   |   |   |   |   |   |    |    |    |    |    |    | İ  |
|             | design         |   |   |   |   |   |   |   |   |   |    |    |    |    |    |    |    |
|             | Database       |   |   |   |   |   |   |   |   |   |    |    |    |    |    |    | İ  |
|             | design         |   |   |   |   |   |   |   |   |   |    |    |    |    |    |    |    |
| Development | Development    |   |   |   |   |   |   |   |   |   |    |    |    |    |    |    | İ  |
|             | system         |   |   |   |   |   |   |   |   |   |    |    |    |    |    |    | İ  |
|             | modules        |   |   |   |   |   |   |   |   |   |    |    |    |    |    |    |    |
|             | Integrate      |   |   |   |   |   |   |   |   |   |    |    |    |    |    |    |    |
|             | system         |   |   |   |   |   |   |   |   |   |    |    |    |    |    |    | İ  |
| 0.4.2       | modules        |   |   |   |   |   |   |   |   |   |    |    |    |    |    |    |    |
| QA-2        | Test cases     |   |   |   |   |   |   |   |   |   |    |    |    |    |    |    |    |
| Testing     | Unit testing   |   |   |   |   |   |   |   |   |   |    |    |    |    |    |    |    |
|             | Blackbox       |   |   |   |   |   |   |   |   |   |    |    |    |    |    |    |    |
|             | testing        |   |   |   |   |   |   |   |   |   |    |    |    |    |    |    |    |
| Resolve     | Resolve Issues |   |   |   |   |   |   |   |   |   |    |    |    |    |    |    |    |
| Issues      | found          |   |   |   |   |   |   |   |   |   |    |    |    |    |    |    |    |
| Release     | Software       |   |   |   |   |   |   |   |   |   |    |    |    |    |    |    |    |
|             | release        |   |   |   |   |   |   |   |   |   |    |    |    |    |    |    |    |

# 1.7.2. Release Plan/Milestone

| Activities                 | Duration in Day                        |           |
|----------------------------|----------------------------------------|-----------|
|                            | ·                                      | Total day |
| Ideas                      | 7 day                                  | 7         |
| Problem identification     | 7 day, 14 day                          | 14        |
| Requirement specification  | 14 day                                 | 7         |
| Requirement analysis       | 14 day, 21 day                         | 14        |
| Quality assurance          | 21 day                                 | 7         |
| Design specification       | 28 day                                 | 7         |
| Database design            | 35 day                                 | 7         |
| Development system modules | 35 day, 42 day, 49 day, 56 day         | 28        |
| Integrate system modules   | 42 day, 49 day, 56 day                 | 21        |
| Test case                  | 21 day, 49 day, 56 day, 63 day, 70 day | 35        |
| Unit testing               | 77 day, 84 day                         | 14        |
| Black-box testing          | 91 day, 98 day, 105 day                | 21        |
| Resolve Issues             | 98 day, 105 day                        | 14        |
| Software release           | 112 day                                | 7         |

# **Chapter 2: Software Requirement Specification**

## 2.1. Functional Requirements

Functional requirements are those which are related to the technical functionality of the system

2.1.1. Sign Up

| 0 1          |                                                      |
|--------------|------------------------------------------------------|
| FR-01        | Sign Up                                              |
| Description  | At first user must be sign up to get into the system |
|              | with all information.                                |
|              |                                                      |
| Stakeholders | Investor, Employee, Government Ministry              |
| Priority     | High                                                 |

2.1.2. Log in

| FR-02        | Log in                                                 |
|--------------|--------------------------------------------------------|
| Description  | After completing the sign up the client have to log in |
|              | the system to visit the website and can invest their   |
|              | interested filed.                                      |
|              |                                                        |
| Stakeholders | Investor, Employee, Government Ministry                |
| Priority     | High                                                   |

2.1.3. Investment Category

| FR-03        | Investment Category                                |
|--------------|----------------------------------------------------|
| Description  | Investor can select interested category where they |
|              | want to invest.                                    |
| Stakeholders | Investor                                           |
| Priority     | High                                               |

2.1.4. Paper Verification

| FR-04        | Paper Verification                                   |  |
|--------------|------------------------------------------------------|--|
| Description  | It is important to verify the investor paper is that |  |
|              | valid or fake. Here also verify the client bank      |  |
|              | statement that he have enough money to invest.       |  |
| Stakeholders | Government Ministry                                  |  |
| Priority     | High                                                 |  |

## 2.1.5. Cost Estimate

| FR-05        | Cost Estimate                                           |  |  |  |
|--------------|---------------------------------------------------------|--|--|--|
| Description  | Client will concern about their cost that how much      |  |  |  |
|              | will cost for the invest to their interested investment |  |  |  |
|              | field and what is the payable amount or tax for the     |  |  |  |
|              | government ministry                                     |  |  |  |
|              |                                                         |  |  |  |
| Stakeholders | Investor, Government Ministry                           |  |  |  |
| Priority     | High                                                    |  |  |  |

### 2.1.6. Feedback

| FR-06        | Feedback                                                                                                    |
|--------------|----------------------------------------------------------------------------------------------------|
| Description  | If any papers is rejected from ministry for which purpose the papers is rejected the system will notify to the client that for that purpose the papers are rejected. |
| Stakeholders | Investor, Government Ministry                                                                                                    |
| Priority     | Medium                                                                                                    |

2.1.7. Manage Project

| FR-07        | Manage Project                                        |
|--------------|-------------------------------------------------------|
| Description  | Our team check the form and for individual            |
|              | investment the admin panel of the system send to      |
|              | that papers to the different ministry for approve the |
|              | investment.                                           |
| Stakeholders | Employee                                              |
| Priority     | High                                                  |

### **2.1.8.** Contact

| FR-08        | Contact                                               |
|--------------|-------------------------------------------------------|
| Description  | Investor can send massage to our office if he want to |
|              | contact for any issue or complain.                    |
| Stakeholders | Investor                                              |
| Priority     | Medium                                                |

#### **2.1.9. Profile**

| FR-09        | Profile                                               |
|--------------|-------------------------------------------------------|
| Description  | All user can see own profile. Investor can create his |
|              | own profile so he can update at a time if he wants.   |
|              | Other user such as Employee, Government Ministry      |
|              | can't create or update their profile. Admin will      |
|              | create their account and have the right to update it. |
| Stakeholders | Investor, Employee, Government Ministry.              |
| Priority     | High                                                  |

#### 2.1.10. Log out

| FR-10        | Log out                                             |
|--------------|-----------------------------------------------------|
| Description  | After completing all that thing client will log out |
|              | from that system.                                   |
| Stakeholders | Investor, Employee, Government Ministry             |
| Priority     | High                                                |

# 2.2. Non-Functional Requirements

A non-functional requirement (NFR) is a requirement that specifies criteria rather than specific behaviors that can be used to judge the operation of a system. Functional requirements, on the other hand, define precise behavior or functions.

#### **2.2.1.** Security

All transactions involving confidential client information will be secured by the system. All customer transactions will be secured by the system. The system will not leave all cookies storing user personal data on consumer computers. The system protects the customer's personal information. Customer credit card numbers retrieved from the database will never be shown in the customer's web browser. Only the authorized administrator and authorized user have access to the system back-end server. That system will give the highest level of protection for the customer's data as well as secret data.

### 2.2.2. Usability

The system will provide a uniform look and feel between all the web pages and it also provide use of icons and toolbars that's why to use the system with comfortable to the users.

#### 2.2.3. Performance

This system is web based and run from the web server. In performance how efficiently perform the system from the server with multiple users. Here provides the best quality performance to the user but sometimes performance depends upon the configuration of the client computers and internet strength of the client computer.

#### 2.2.4. Reliability

It means that the expected output from the system that's mean that the system will fulfill to client desire what he actually want from the system. The system shall provide storage of all databases on redundant computers with automatic switchover.

#### 2.2.5. Maintainability

The system allows to create clients profile and their business profile and their investment information. That system also have to allow the client to update their information to the system. The system is to maintain for the better performance to the client.

# **Chapter 3: System Analysis**

# 3.1. Use Case Diagram

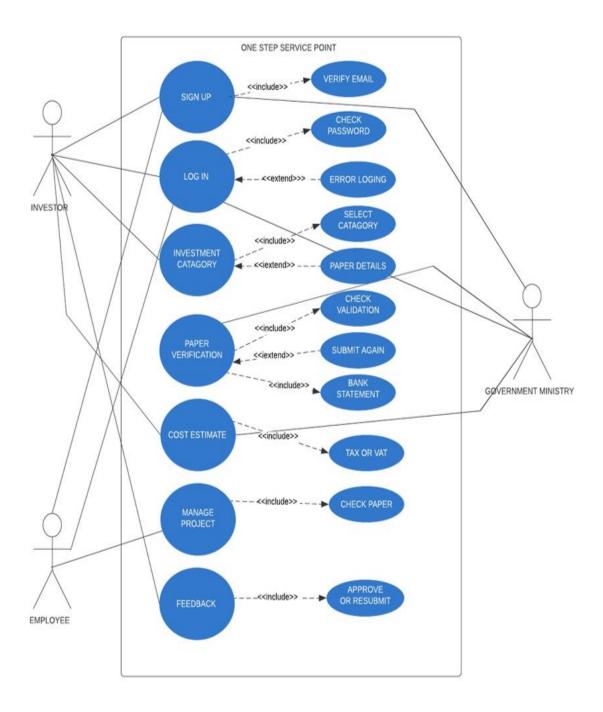

Figure 2: Use Case Diagram for the project

# 3.2. Use Case Description

**3.2.1. Sign Up** 

| Use Case Name         | Sign Up                                                                                                    |
|-----------------------|----------------------------------------------------------------------------------------------------|
| Actor                 | Investor, Employee, Government Ministry                                                                                                    |
| Description           | All the user has to input their details and register to the system for getting further access of their own work.                                                                                                    |
| Precondition          | User should be new to the system.                                                                                                    |
| Trigger               | By clicking on Sign Up button                                                                                                    |
| Flow of Events        | <ul> <li>User will go to the system and click on Sign Up button</li> <li>User will input all the details as desired from the system.</li> <li>System will check input validation then return a confirmation.</li> </ul> |
| <b>Post Condition</b> | A new user will be added into the system                                                                                                    |

3.2.2. Login

| 3.2.2. Lugiii         | <del>-</del>                                                                                                    |
|-----------------------|----------------------------------------------------------------------------------------------------|
| Use Case Name         | Login                                                                                                    |
| Actor                 | Investor, Employee, Government Ministry                                                                                                    |
| Description           | User can log in into the system using their username and matched password                                                                                                    |
| Precondition          | User must know the username and password, and on the first page                                                                                                    |
| Trigger               | By clicking login button                                                                                                    |
| Flow of Events        | <ul> <li>User will be on login page</li> <li>User will enter their matched username and password</li> <li>User will click login button</li> <li>Successful log in massage will be shown.</li> </ul> |
| <b>Post Condition</b> | User will be logged in                                                                                                    |

3.2.3. Select Investment category

| Use Case Name  | Select Investment category                                                                                                    |
|----------------|----------------------------------------------------------------------------------------------------|
| Actor          | Investor                                                                                                    |
| Description    | Investor can choose between many types of business or invest from predefined category or can click on other and tell in comment box                                                                                           |
| Precondition   | Investor must be on Investment Category page and registered user.                                                                                                    |
| Trigger        | By clicking on confirm category                                                                                                    |
| Flow of Events | <ul> <li>Investor will select on button on the Investment Category page.</li> <li>Investor will choose the suitable category for his business.</li> <li>System will ask for confirmation after selection category.</li> </ul> |
| Post Condition | Category must be listed on the system                                                                                                    |

3.2.4. Verify paper

| Use Case Name  | Verify paper                                                                                                    |
|----------------|----------------------------------------------------------------------------------------------------|
| Actor          | Investor, Government Ministry                                                                                                    |
| Description    | Investor will submit the paper for their business and system will send it to Government Ministry. Ministry will verify and check the all the paper if the investor is fulfilling all the government rules and condition.              |
| Precondition   | Investor must fill all the form and give all the paper to ministry                                                                                                    |
| Trigger        | By clicking verify paper                                                                                                    |
| Flow of Events | <ul> <li>Government Ministry should receive all the PDF</li> <li>Check the paper and statistics according to ministry rules and regulation.</li> <li>If all goes correctly ministry will approve or reject their proposal.</li> </ul> |
| Post Condition | Investor should submit all paper wanted by ministry's regulation.                                                                                                    |

## 3.2.5. Cost estimation

| Use Case Name  | Cost estimation                                                                                                    |
|----------------|----------------------------------------------------------------------------------------------------|
| Actor          | Employee, Government Ministry                                                                                                    |
| Description    | Government ministry will send the verified paper and estimated cost for the proposed proposal. Employee will sum up all the cost from different ministry and add our service charge according to project size and cost. |
| Precondition   | Investor need to agree with all condition of government ministry                                                                                                    |
| Trigger        | By sending PDF by email.                                                                                                    |
| Flow of Events | <ul> <li>Government will check all PDF</li> <li>Cost for applying and tax will be added from ministry.</li> <li>Employee will add addition service charge and make a final bill.</li> </ul>                             |
| Post Condition | Employee will send total cost to Investor.                                                                                                    |

3.2.6. Managing Project

| Use Case Name         | Managing Project                                                                                                    |
|-----------------------|----------------------------------------------------------------------------------------------------|
| Actor                 | Employee, Investor                                                                                                    |
| Description           | Investor can see status of all project under and investor can see all status of his project                                  |
| Precondition          | Employee want to send feedback to investor                                                                                   |
| Trigger               | By clicking on manage project section                                                                                        |
| Flow of Events        | <ul> <li>Employee can see current from his profile and send feedback</li> <li>Employee can send email to Investor</li> </ul> |
| <b>Post Condition</b> | Project current status will be shown to employee                                                                             |

3.2.7. Giving Feedback

| 5.2.77 Giving I ccur |                                                                                                    |
|----------------------|----------------------------------------------------------------------------------------------------|
| Use Case Name        | Giving Feedback                                                                                                 |
| Actor                | Investor, Government Ministry, Employee                                                                         |
| Description          | Government ministry will make a feedback such as approved or reject of the                                      |
|                      | project or reasons of rejections.                                                                               |
| Precondition         | Paper must submit to Government ministry                                                                        |
| Trigger              | By clicking Feedback button                                                                                     |
| Flow of Events       | <ul> <li>Ministry can send feedback investor.</li> <li>Investor can see approval or rejection reason</li> </ul> |
| Post Condition       | Feedback will be sent to user                                                                                   |

**3.2.8.** Logout

| 3.2.8. Logout  |                                                                            |
|----------------|----------------------------------------------------------------------------|
| Use Case Name  | Logout                                                                     |
| Actor          | Investor, Government ministry, Employee                                    |
| Description    | System will cut the access of information of the user and end the session. |
| Precondition   | User must be logged in into the system                                     |
| Trigger        | By clicking Log out button                                                 |
| Flow of Events | User in the system                                                         |
|                | User press into log out button                                             |
| Post Condition | System will again go to Log In page                                        |

### 3.3. Activity Diagram

I have arranged a few activity diagram according to Use Case. These activity diagrams are properly referring the flow of the individual conditions of my project.

### 3.3.1. Investment Category

Investor will select on button on the Investment Category page. Investor will choose the suitable category for his business. System will ask for confirmation after selection category.

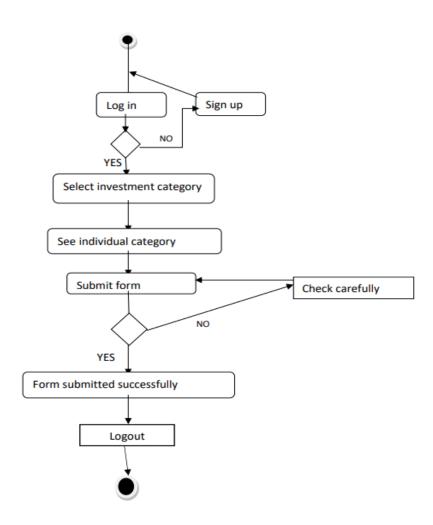

Figure 3.: Activity Diagram for Investment Category

## 3.3.2. Paper Verified

Government Ministry should receive all the PDF. Check the paper and statistics according to ministry rules and regulation. If all goes correctly ministry will approve or reject their proposal.

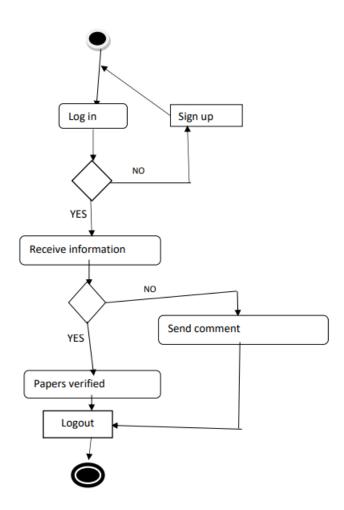

Figure 4: Activity Diagram for Paper Verified

## 3.3.3. Manage Project

Employee can see current from his profile and send feedback. Employee can send email to Investor.

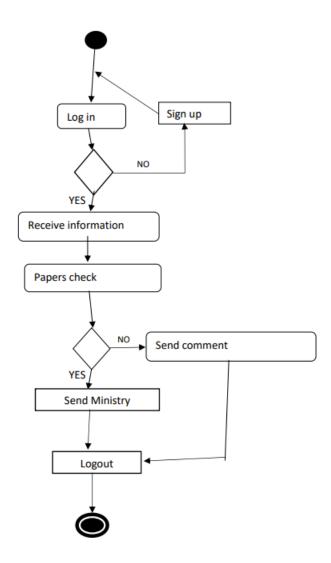

Figure 5: Activity Diagram for Manage Project

## 3.3.4. Cost estimate

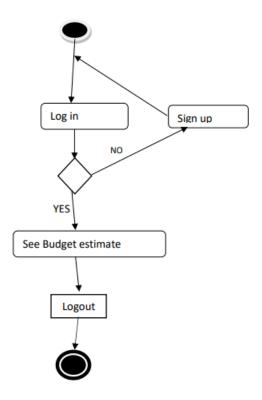

Figure 6: Activity Diagram for Cost estimate

## 3.3.5. Feedback

Ministry can send feedback investor. Investor can see approval or rejection reason

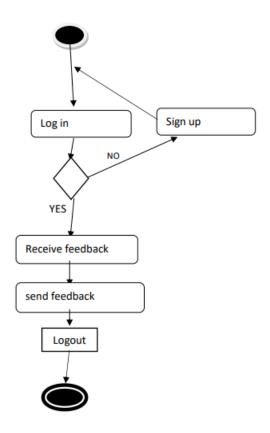

Figure 7: Activity Diagram for Feedback

# 3.4. System Sequence Diagram

Mainly sequence diagrams understand us how the data will be followed in any application. Now I am going to show some sequence diagrams.

### **3.4.1. Investor**

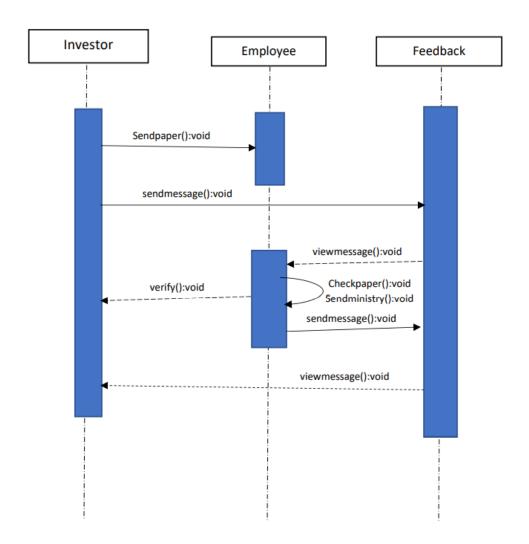

Figure 8: Sequence diagram for Investor

## **3.4.2. Employee**

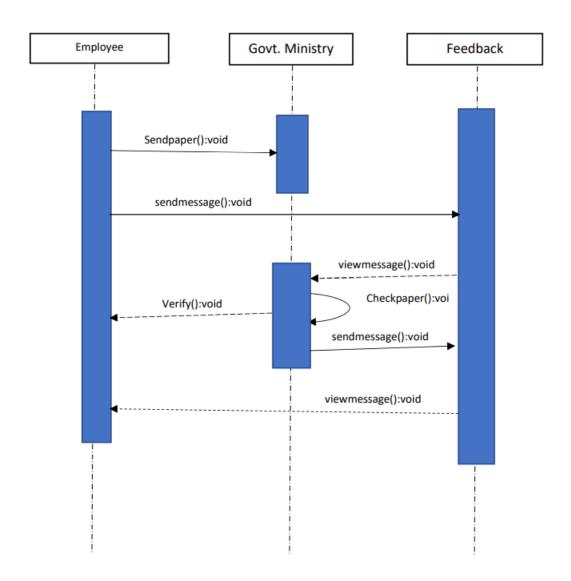

Figure 9: Sequence diagram for Employee

# **3.4.3. Ministry**

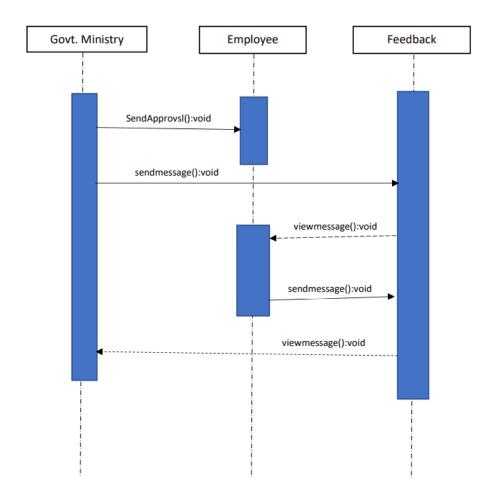

Figure 10: Sequence diagram for Ministry

# **Chapter 4: System Design Specification**

# 4.1. Class Diagram

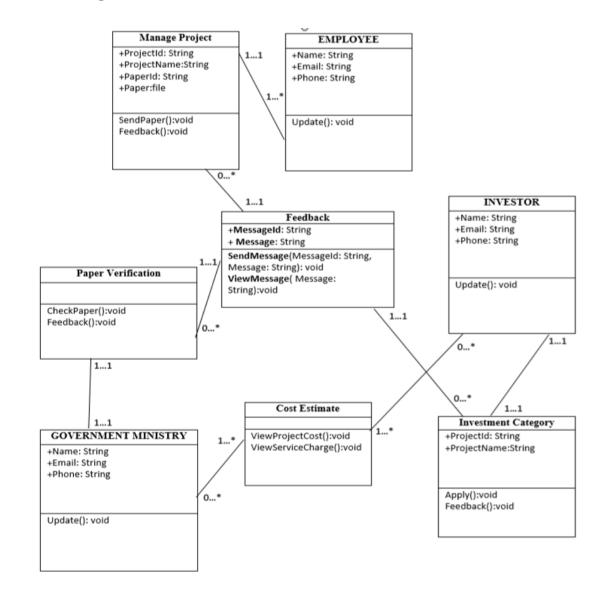

Figure 11: Class diagram for this project

### 4.2. Development Tools & Technology

To create software, software development tools are needed. Now I'm going to teach you about the tools and technology that will be used in this system.

#### **4.2.1.** User Interface Technology

First and foremost, when a user visits a website, the user is presented with the software's interface. As a result, the user interface is extremely important in this system. The use of good picture, graphics, typography, style sheets, and scripting, among other things, is part of the user interface.

#### **4.2.2.** Laravel Framework

For developing any application system minimum one programming language is essential. Laravel is a web Framework of PHP language. In this project I am go to use Laravel Framework.

### 4.2.3. jQuery Framework

jQuery UI is the name of a library that employs JavaScript as its primary programming language. It simplifies the codes of the JavaScript programming language. In most cases, it communicates via a graphical user interface (GUI) (GUI). AJAX eliminates the need for page reloading. The jQuery Framework is used in this project. It works with all major browsers, including Google Chrome, Mozilla Firefox, Opera, Safari, and Internet Explorer.

#### 4.2.4. CSS Framework or Bootstrap

Some JavaScript components are also included in Bootstrap. There are certain pre-installed components, such as Query UI. We acquire both Cascading Style Sheets (CSS) and HTML by using the Bootstrap framework. With a single platform, you can use JavaScript. However, before beginning to develop this system interface with Bootstrap, one should have a fundamental understanding of the framework. It will improve productivity.

#### **4.2.5. Implementation Tools & Platforms**

Now I am telling here what kind of tools and Platforms will use in this system.

#### **4.2.6.** Integrated Development Environment (IDE)

IDE stands for Integrated Development Environment. Programmers write code on IDE. After that IDE provide the feature to execute the source code. For developing my web site, I have used an IDE. For developed my project here I use "VS code" IDE

#### 4.2.7. Database

A project's database is its most important component. This project's data will be stored in a database. In this case, I'm using a MySQL database. You don't need to add anything to this database because Laravel already has it. It's also quite simple to operate. It can also provide security, scalability, and high performance, among other benefits.

# **Chapter 5: System Testing**

### **5.1. Testing Features**

Adding or modifying new functionality to an existing project is what feature testing is all about.

#### 5.1.1. Features to be tested

- ➤ Sign Up
- ➤ Log in
- ➤ Investment Category
- ➤ Paper Verification
- Cost Estimate
- > Feedback
- ➤ Manage Project
- > Contact
- > Profile
- ➤ Log out

#### **5.1.2.** Features not to be tested

Here we must need to see what is 'not' to be tested from both the user's viewpoint of what the system does and a configuration management/version control view.

- User's interface
- Users personal record
- Post publish time

### **5.2.** Testing Strategies

Testing strategy can be thought of as the overall goal of the testing process. It also serves as a guide to the many test levels that must be completed during the software development life cycle.

#### **5.2.1. Test Approach**

Testers must perform some action in order to finish the test procedure. There are primarily two types of tests.

**Automation testing:** Automation testing is a term for a testing technique in which test engineers create scripts based on the test plan and then utilize appropriate tools to test the program. Automation testing is used by practically every software company these days.

**Manual testing:** Manual testing is also the name of a process for finding faults or vulnerabilities in a system. Without the use of any automation technologies, test engineers manually test and execute the test cases in this procedure.

#### 5.2.2. Black Box Testing

Black box testing is a form of software testing in which test engineers examine software without knowing the internal architecture of the system being tested. Behavioral testing is another name for it. Both functional and non-functional black box tests are possible. It disregards a system's internal mechanisms.

### **5.2.3.** White Box Testing

White box testing, also known as clear box testing, glass box testing, open box testing, transparent box testing, code based testing, or structural testing, is a type of testing approach. It is the polar opposite of black box testing.

White box testing can be classified into some levels. Such as:

Unit Testing

Integration Testing

- System Testing

The main advantage of white box testing is that testing is more throughout and the testing can be started from the very beginning stage.

### 5.2.4. Testing Schedule

| <b>Test Phase Time</b>  | Time                    |
|-------------------------|-------------------------|
| Testing plan create     | 7 days                  |
| Test specification      | 7 days                  |
| Unit testing            | During development time |
| Component test          | 7 days                  |
| Integration testing     | 7days                   |
| Validating use cases    | 5days                   |
| Testing user interfaces | 10days                  |
| Load testing            | 4days                   |
| Performance testing     | 10days                  |
| Release to production   | 5-6 days                |

# **Chapter 6: User Manual**

### 6.1. Admin

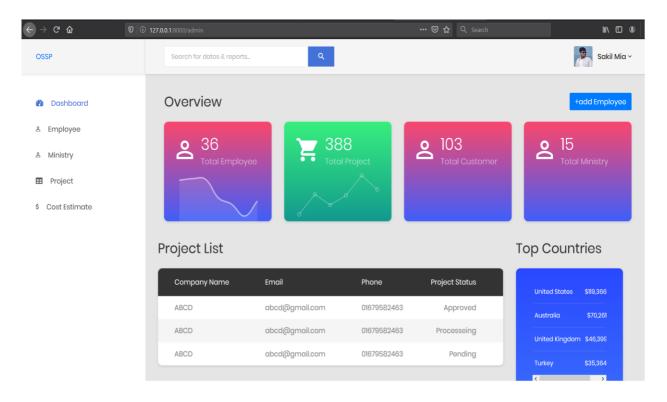

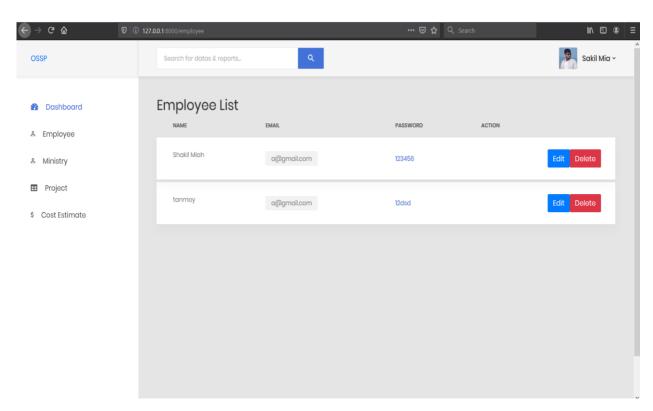

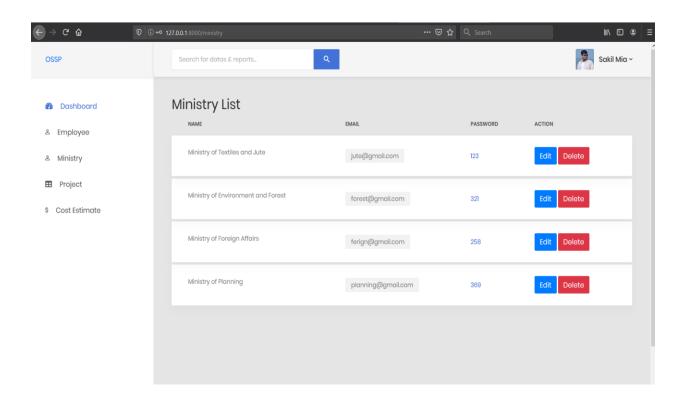

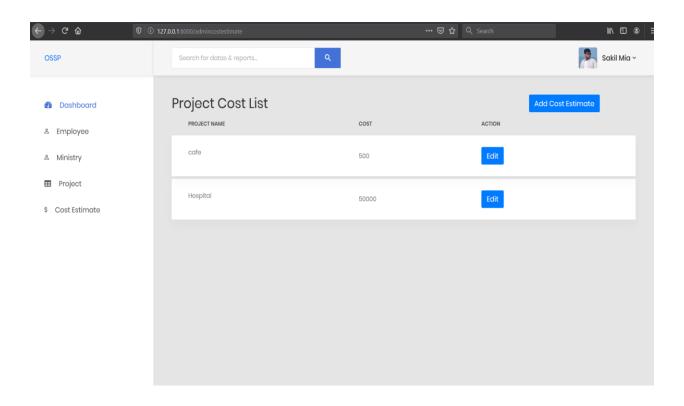

# 6.2. Employee

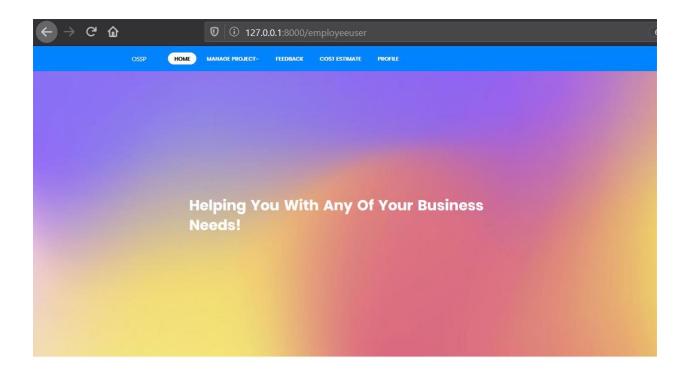

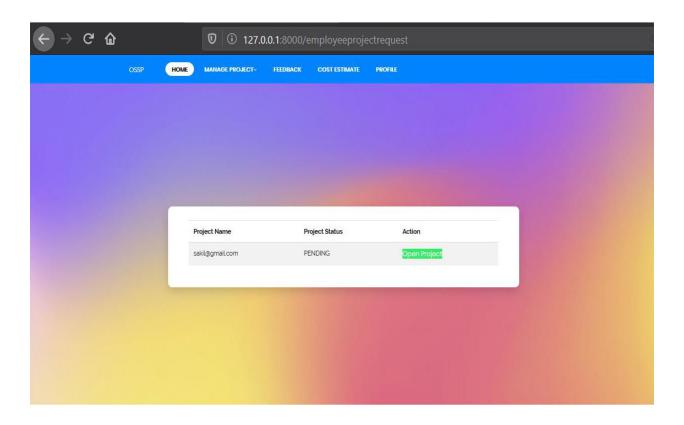

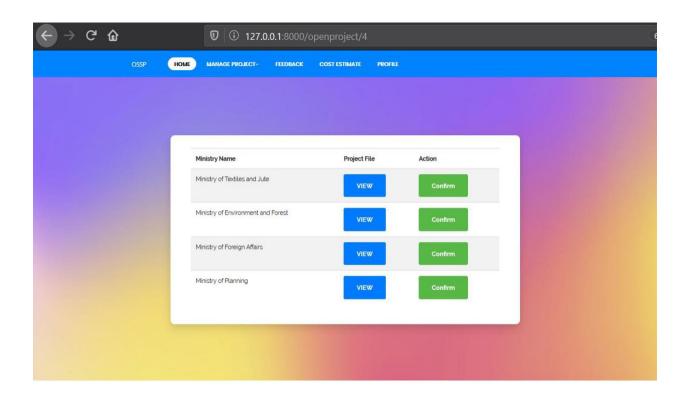

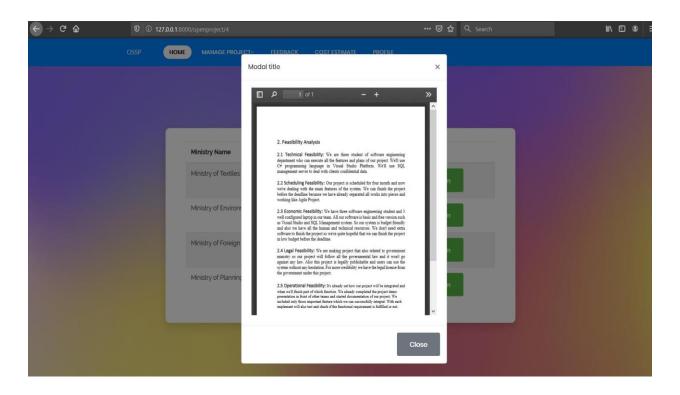

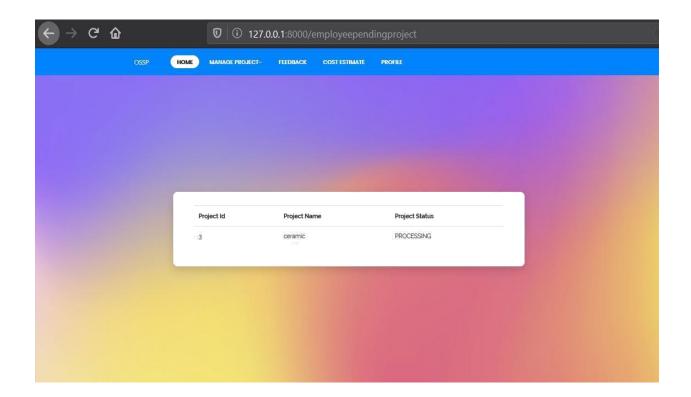

# 6.3. Ministry

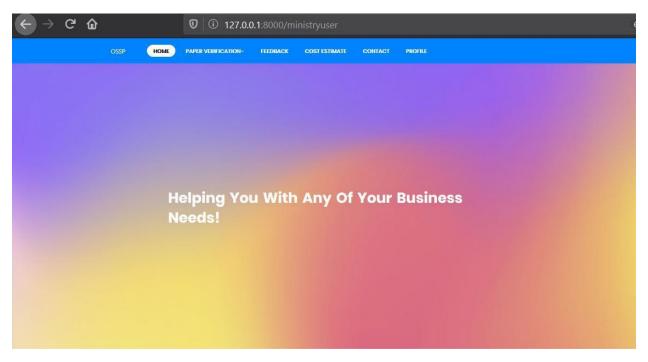

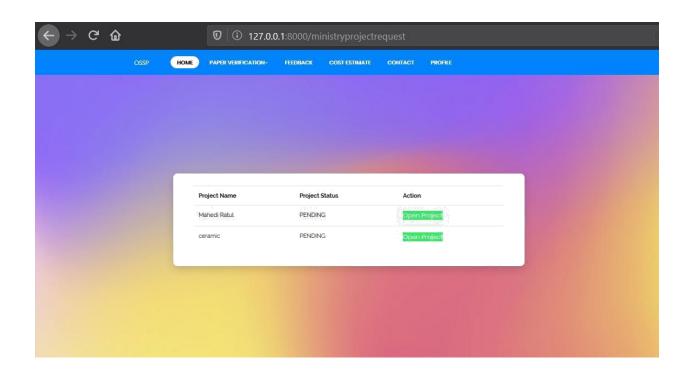

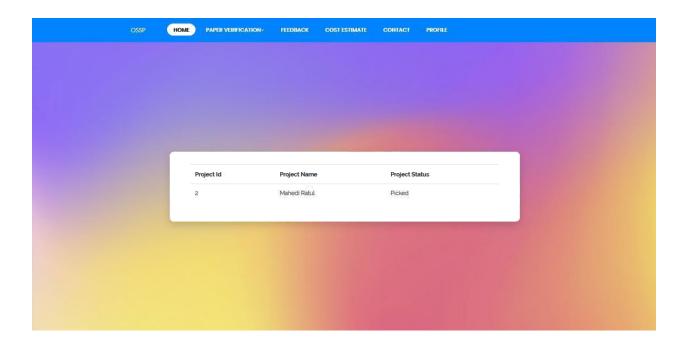

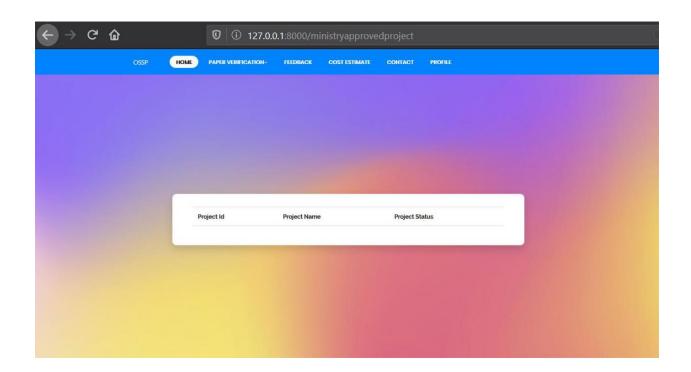

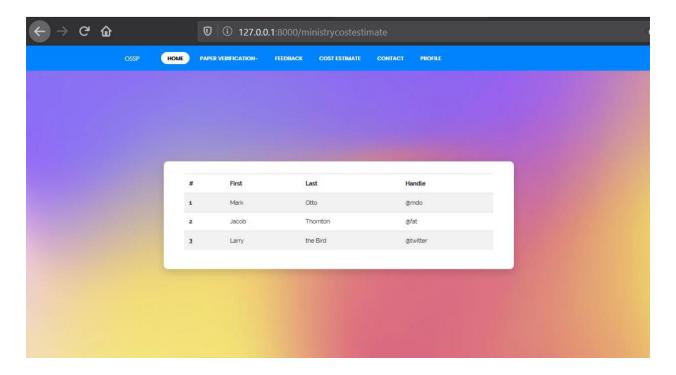

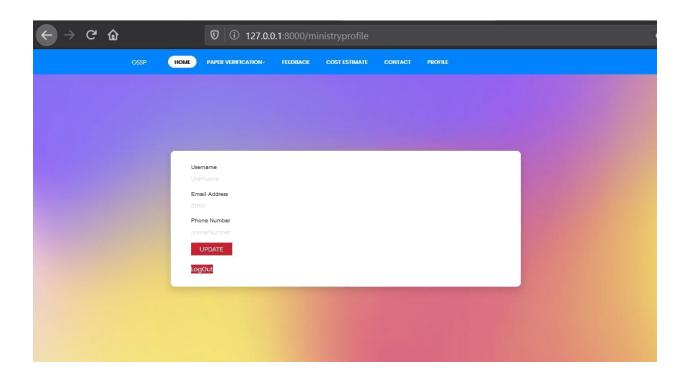

### 6.4. Investor

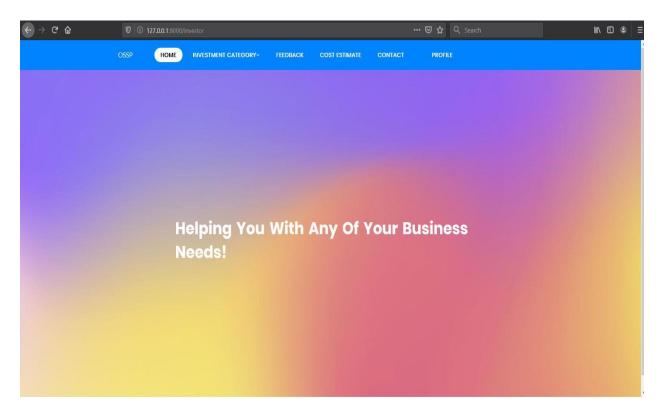

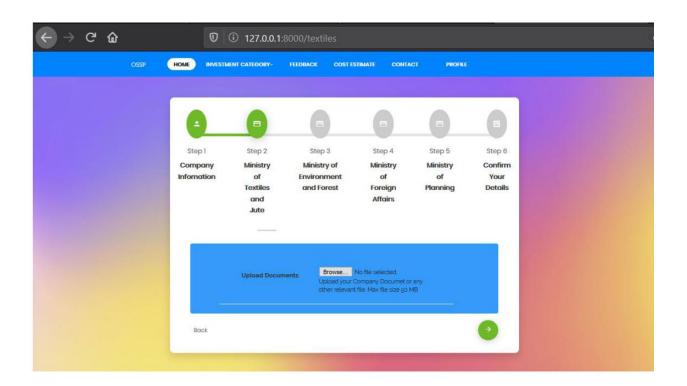

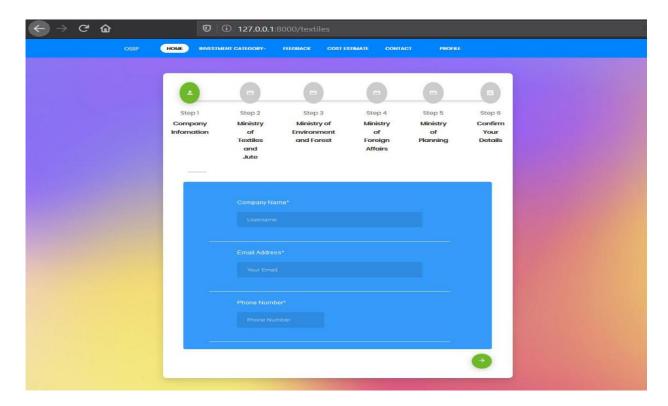

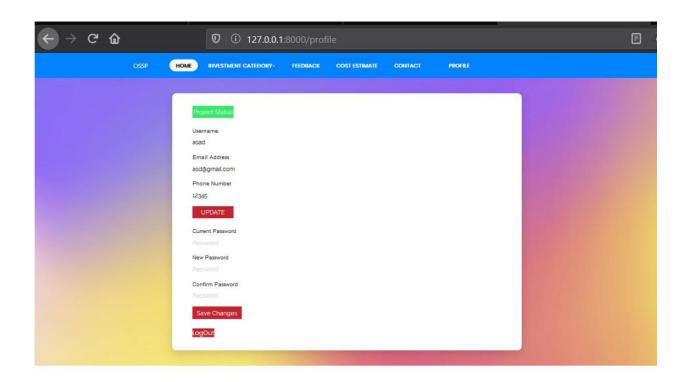

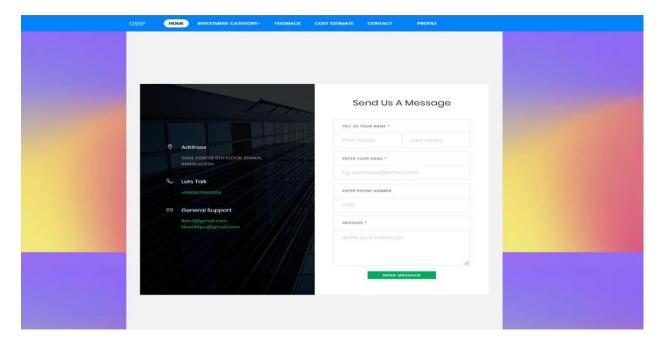

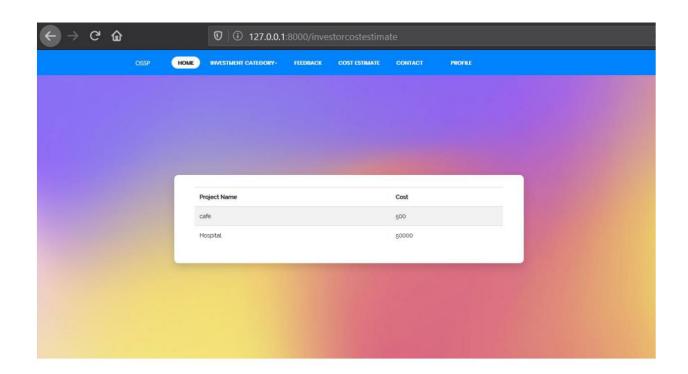

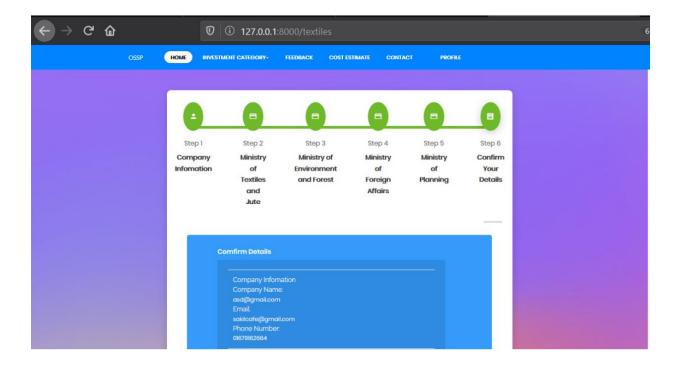

## **Chapter 7: Project Summary**

"One Stop Service Point" is the name of my project. My project had begun in January. I began this project by gathering the necessary data from users. Then I create a design for my project. Following that, I proposed it. Then I got down to business.

The database is the most important component of any system. It is essential for every system to function properly. As a result, I created a database diagram with tables that have suitable relationships. Following that, I created the user interface. Following that, I began writing the project's basic functionality. A quality assurance staff can be found in almost every software organization. If any bugs persist after the project is handed over to the stakeholders, the entire project may be ruined. As a result, a testing strategy is critical. And, after completing the assignment, I am confident in the project's quality.

#### 7.1. GitHub Link

#### 7.2. Limitations

For this project, it has a limitation. Now I will describe it.

Web site only: This system only use for website. It's could be use in phone browser also.

#### 7.3. Obstacles & Achievements

I feel that if there are no hurdles in the way of a project's development, then there are no challenges. I had no idea how the software development life cycle worked before starting this project. I've learned a lot from working on this project. My supervisor has been really helpful to me since the beginning of this project's growth.

There are a few more challenges and accomplishments that I'll go through later.

**Lack of User's Engagement:** Every user in this system has a separate function. And they're almost always preoccupied with their daily routines. As a result, I didn't obtain all of the users in a timely manner.

**Scope Change:** Some features may need to be replaced or adjusted at times. Then I'll have to go through the reverse engineering procedure. And it was created all over again to satisfy the new criteria. It was also a source of frustration for me at times.

### 7.4. Future Scope

This system is now solely web-based. This endeavor has taught me a lot about thinking. I intend to release the Android and iOS versions of this system in the future.

#### 7.5. References

I've learned a few things from several platforms. Those references will, of course, be mentioned.

Author (or Company Name): Refsnes data

Publish date: 1998
Website title: W3School
Date of access: 10-01-2019

Website address (URL): https://www.w3schools.com/

Author (or Company Name): John Resig
Publish date: 2006
Website title: jquery
Date of access: 10-01-2019

Website address (URL): http://jquery.com/

Author (or Company Name): Chad Hurley, Steve Chen, Jawed Karim

Publish date: 2005
Website title: YouTube
Date of access: 10-01-2019

Website address (URL): <a href="https://www.youtube.com/">https://www.youtube.com/</a>

Author (or Company Name): Tom Preston-Werner, Chris Wanstrath, P. J. Hyett, Scott

Chacon

Publish date: 2008
Website title: Github
Date of access: 20-04-2019

Website address (URL): https://github.com/

Author (or Company Name): Mark Otto, Jacob Thornton

Publish date: 2011
Website title: Bootstrap
Date of access: 20-02-2019

Website address (URL): https://getbootstrap.com/

Author (or Company Name): Google LLC

Publish date: 2005

Website title: Google Maps
Date of access: 20-03-2019

Website address (URL): https://www.google.com/maps/